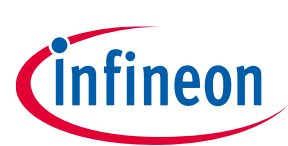

# **TLD5190 VOLT DEMO evaluation board**

### **User Manual**

### <span id="page-0-0"></span>**About this document**

### **Product description**

TLD5190: H-Bridge buck-boost DC-DC controller designed for high power, high efficiency automotive applications

- Constant current (LED driver) and constant voltage regulation
- EMC optimized device: Spread spectrum

### **Scope and purpose**

Scope of this user manual is to provide to the audience instructions on usage of the TLD5190 VOLT DEMO evaluation board schematic version V3.1, PCB version R2.

The TLD5190 VOLT DEMO is an evaluation platform for the TLD5190 set as compact voltage regulator.

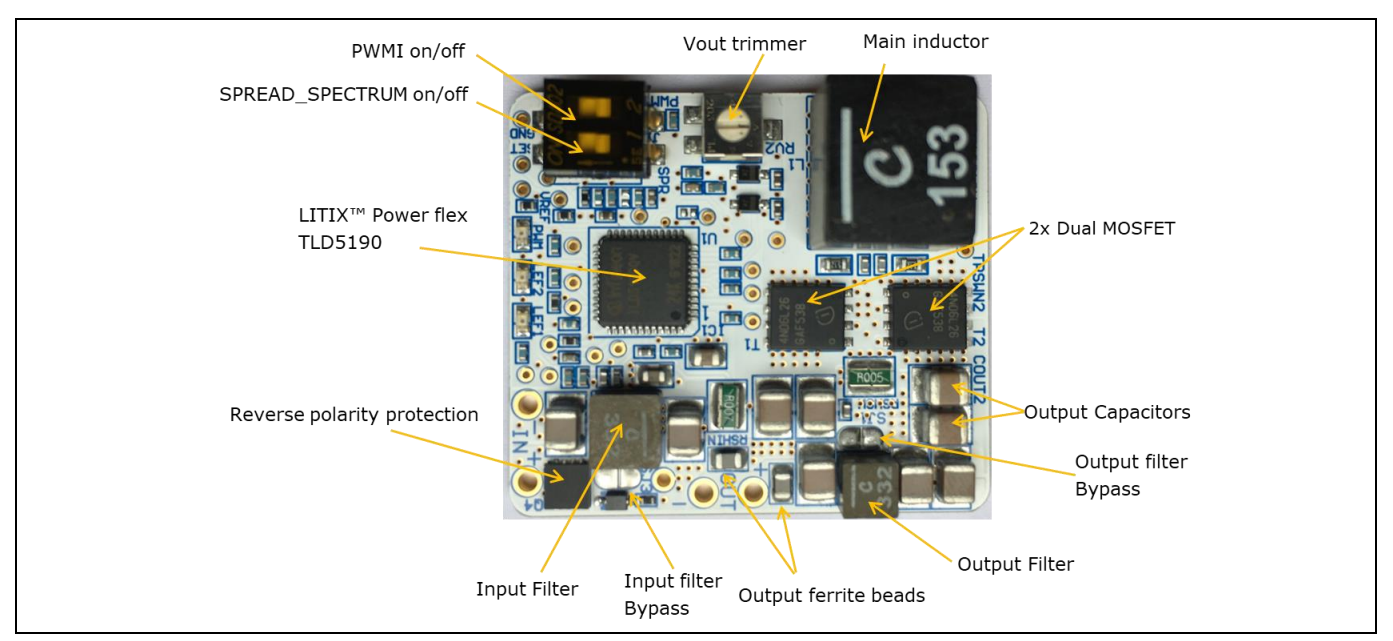

**Figure 1 TLD5190 VOLT DEMO evaluation board** 

#### **Intended audience**

Hardware engineers, system architects

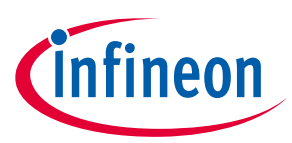

#### <span id="page-1-0"></span>**Table of contents**  $\mathbf{1}$

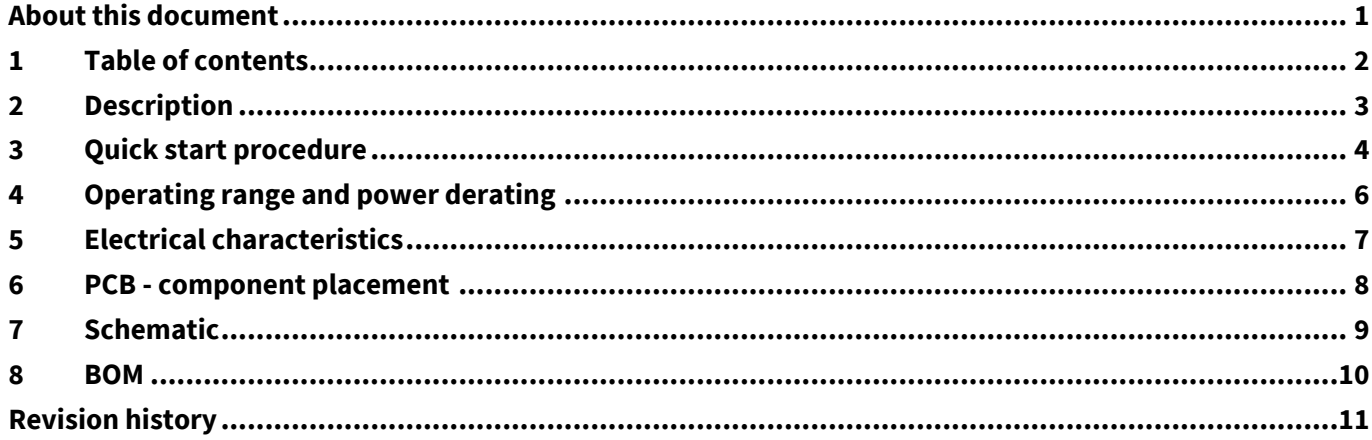

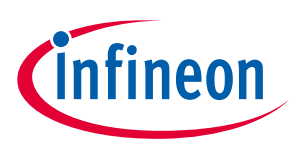

## <span id="page-2-0"></span>**2 Description**

The H-Bridge architecture is among the most efficient buck-boost topologies for high current applications. The TLD5190 can be configured as voltage regulator or LED driver.

The TLD5190 VOLT DEMO is an evaluation platform for the TLD5190 as voltage regulator. The PCB is extremely compact and can fit in to small applications enclosures for fast prototyping.

*Note: The board has been designed as voltage pre-regulator for rear lighting applications, so it will startup correctly only with output current > 100 mA. In case of startup with no load the soft-start capacitor has to be dimensioned accordingly with the application conditions (input and output voltage).*

The soft start enables DCM (Discontinuous Conduction Mode), this may prevent exact regulation at startup with no load. In case of startup without load the output voltage may rise above the target and the Comp capacitor to be discharged. After the soft start expires, the TLD5190 applies CCM, and the output voltage would be discharged producing a short circuit detection.

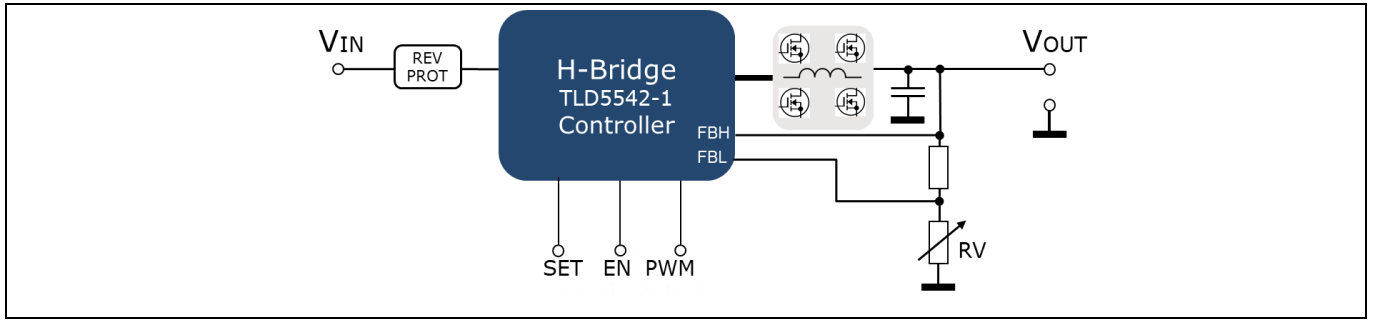

**Figure 2 TLD5190 as voltage regulator**

On the board, in addition there are 3 LEDs to indicate PWMI and error flags status, and 2 switches to activate spread spectrum and PWMI.

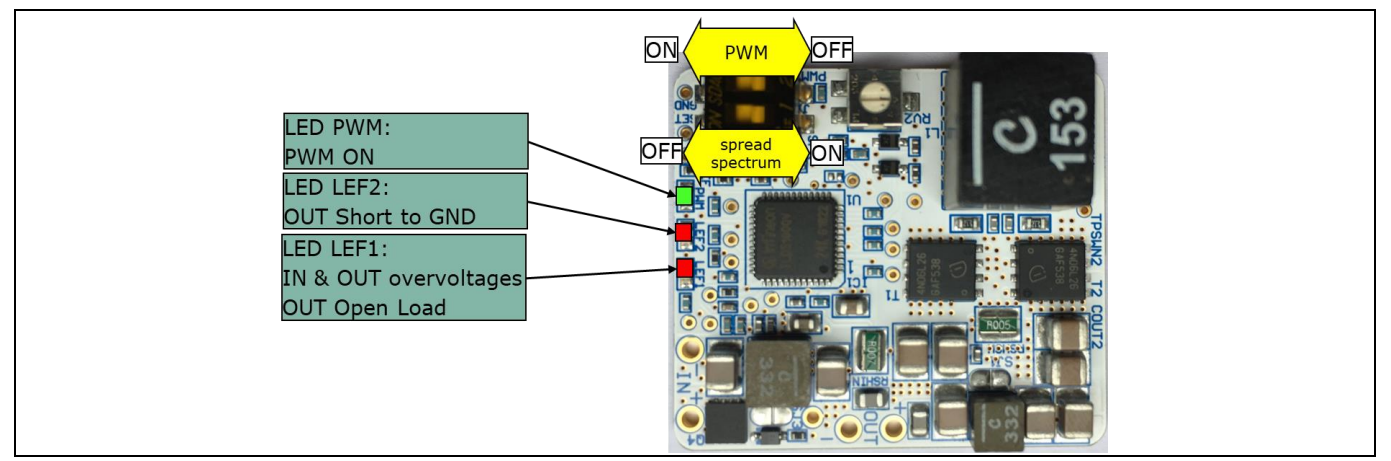

**Figure 3 TLD5190 VOLT DEMO LEDs signals** 

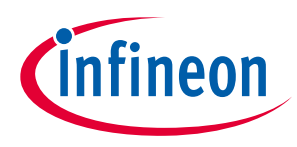

**Quick start procedure**

## <span id="page-3-0"></span>**3 Quick start procedure**

Below, step by step procedures are laid out for setup and running the TLD5190 VOLT DEMO.

- 1. Connect a dummy load at the OUT terminals which could withstand the Max  $V_{\text{OUT}}$ 
	- a. Example: 10W 47 Ω resistor
- 2. Connect the power supply at the IN terminals

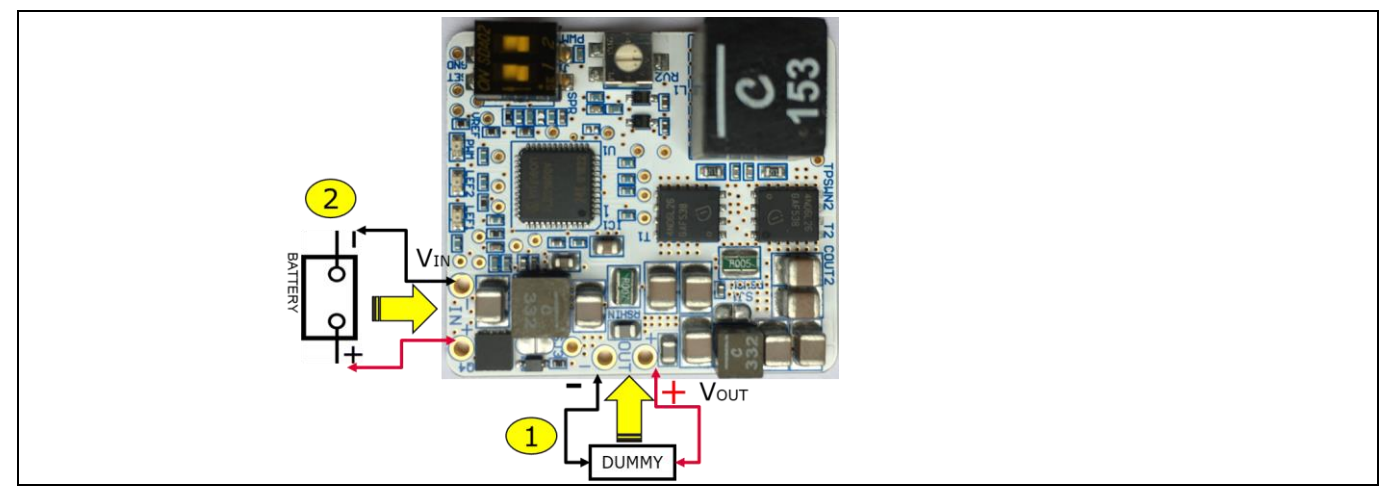

**Figure 4 Connect the load and the power supply**

- 3. Set J1-PWMI DIP switch to ON → the green PWMI LED should light up
- 4. Set the output voltage to the desired value by rotating RV2

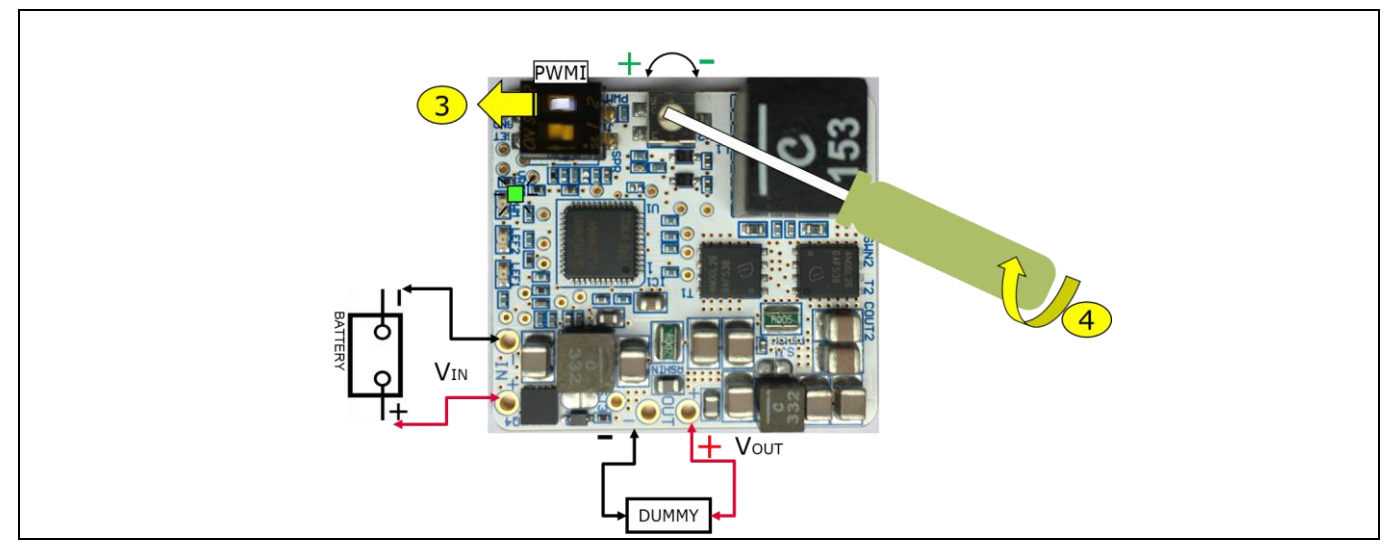

Figure 5 Set PWMI to ON and trim  $V_{\text{OUT}}$  to the desired value

5. Now that  $V_{\text{OUT}}$  has been trimmed to the right value, connect the real load at the OUT terminals

### **TLD5190 VOLT DEMO evaluation board**

### **User Manual**

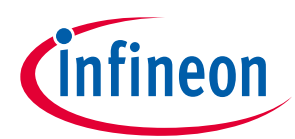

**Quick start procedure**

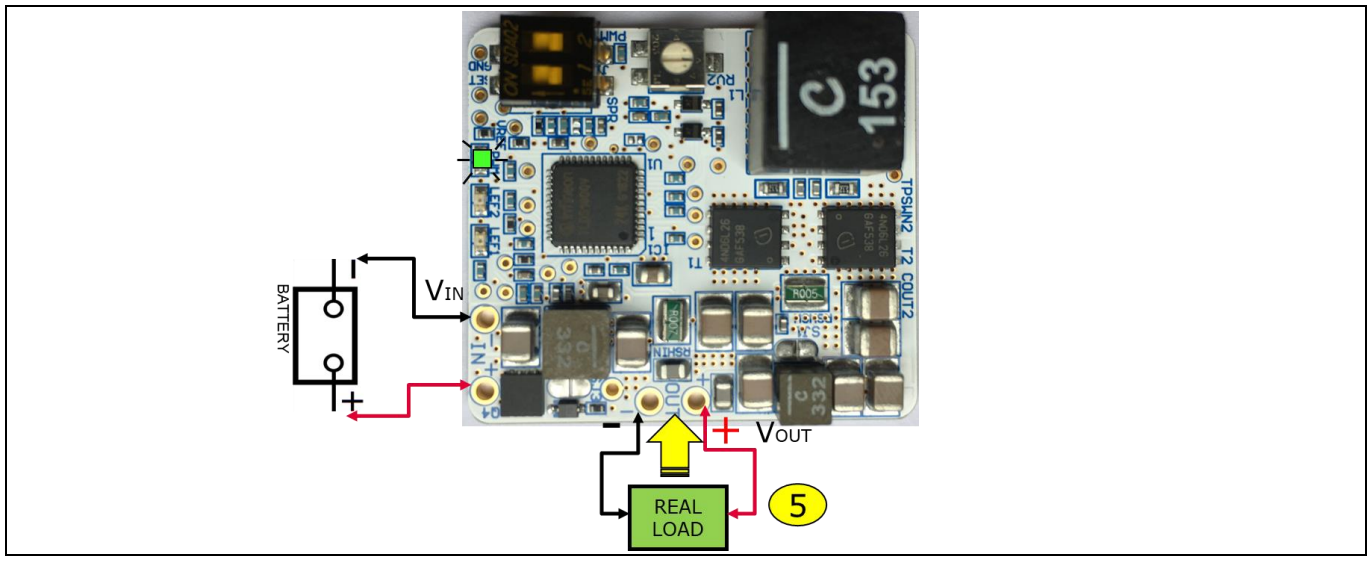

**Figure 6 Connect the real load**

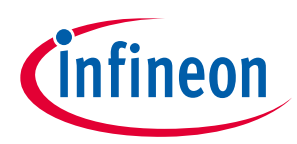

**User Manual**

**Operating range and power derating**

## <span id="page-5-0"></span>**4 Operating range and power derating**

The TLD5190 VOLT DEMO has very high efficiency, so it can deliver up to 40 W at the output without a heat sink at  $T_A = 25^{\circ}$ C,  $V_{IN} = 12$  V  $I_{OUT} < 3$  A (see [Figure 7](#page-5-1) for power-derating curve).

*Note: The module does not implement thermal protection, so ensure proper cooling when output power exceeds the power-derating curve. The heat sink has to be positioned below the switching MOSFETs.*

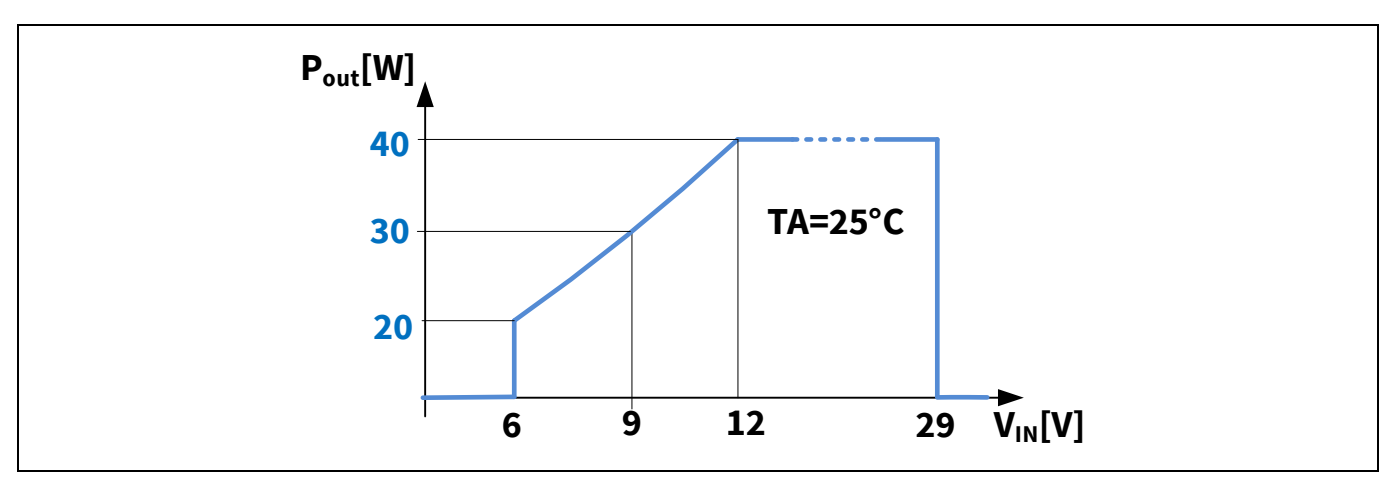

<span id="page-5-1"></span>**Figure 7 Output power derating curve**  $(T_A = 25^\circ \text{C}, I_{\text{OUT}} < 3 \text{ A})$ 

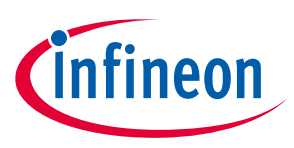

<span id="page-6-0"></span>**5 Electrical characteristics**

#### **Table 1 TLD5190 VOLT DEMO schematic version V3.1 – Electrical characteristics**

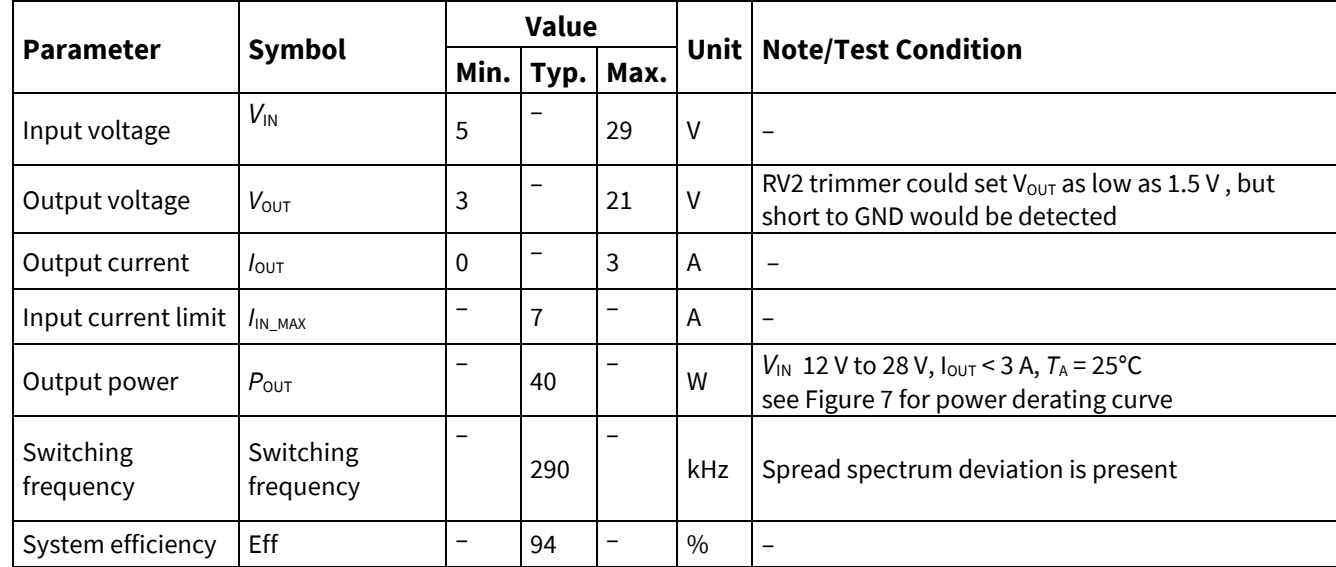

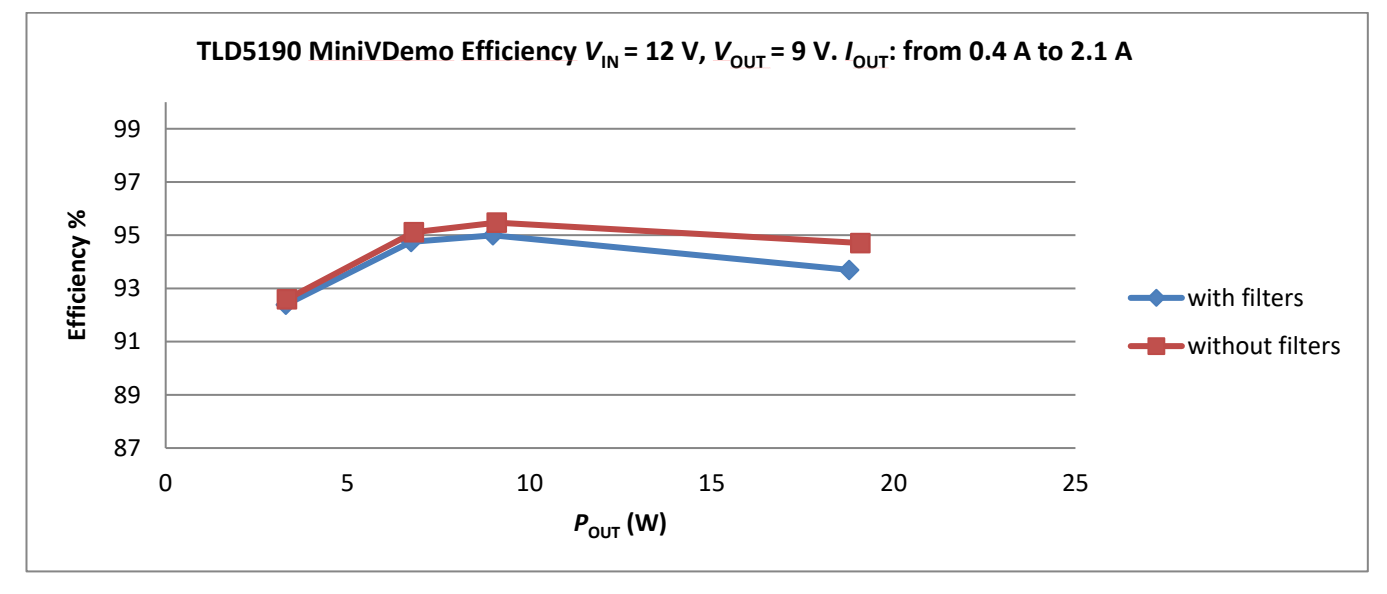

**Figure 8 TLD5190 VOLT DEMO Efficiency**

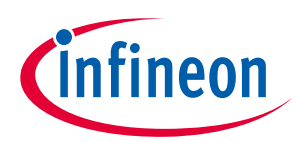

**PCB - component placement**

## <span id="page-7-0"></span>**6 PCB - component placement**

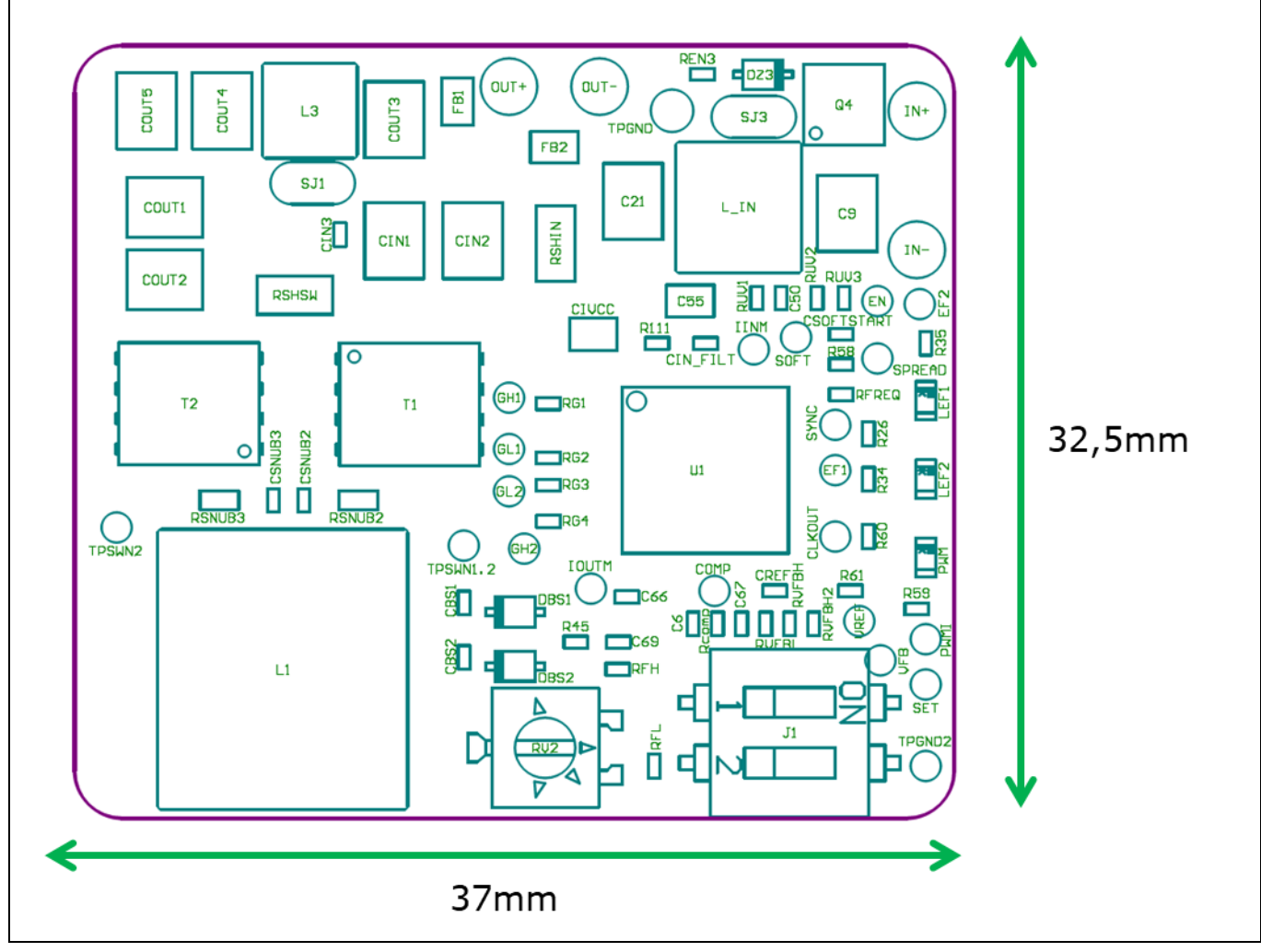

**Figure 9 PCB dimensions and component placement - top view**

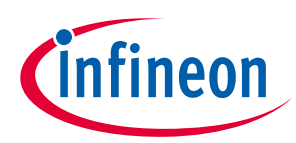

## <span id="page-8-0"></span>**7 Schematic**

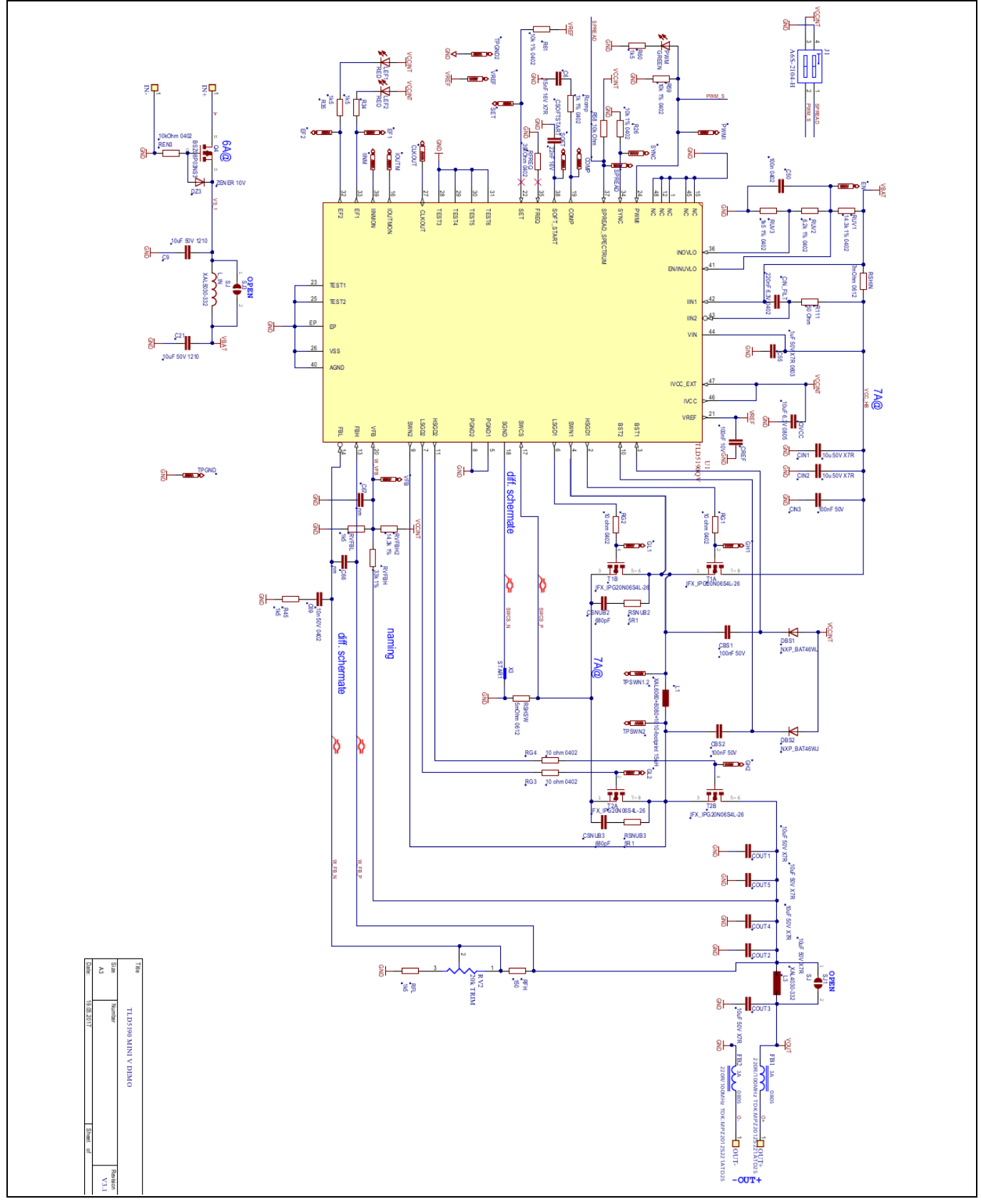

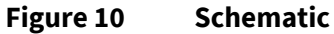

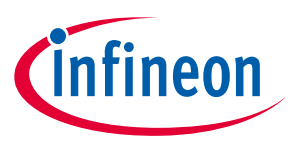

### <span id="page-9-0"></span>**8 BoM**

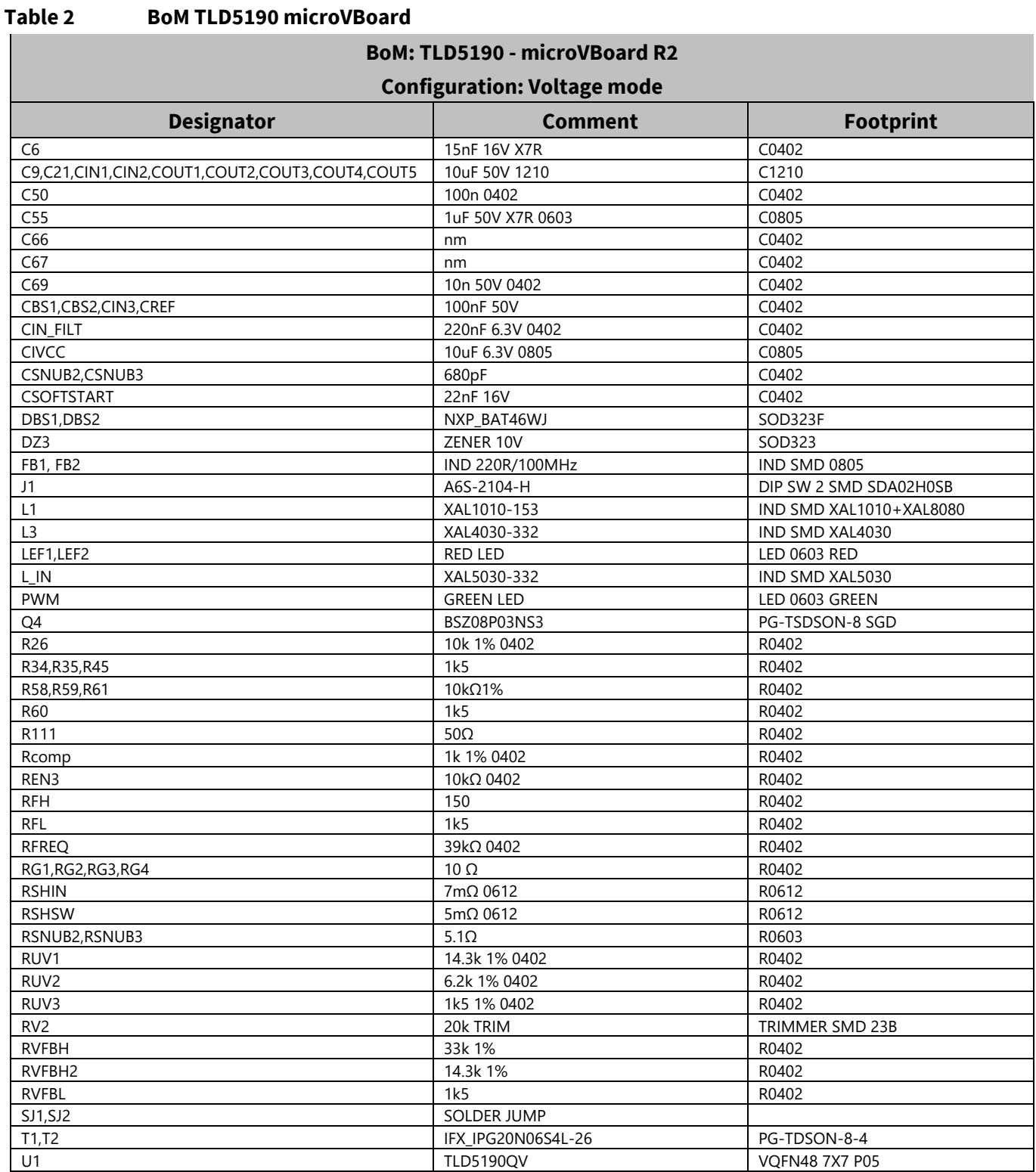

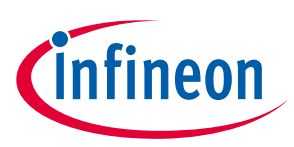

## <span id="page-10-0"></span>**Revision history**

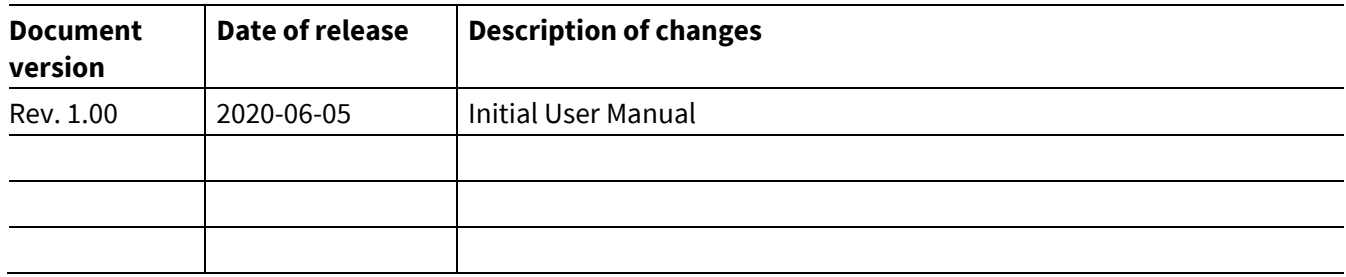

**Trademarks**  All referenced product or service names and trademarks are the property of their respective owners.

**Published by Infineon Technologies AG 81726 München, Germany Edition 2020-06-05**

**© 2020 Infineon Technologies AG. All Rights Reserved.**

**Do you have a question about this document? Email[: erratum@infineon.com](mailto:erratum@infineon.com;ctdd@infineon.com?subject=Document%20question%20)**

**Document reference**  UM **TLD5190 VOLT DEMO**

#### **IMPORTANT NOTICE**

The information given in this document shall in no event be regarded as a guarantee of conditions or characteristics ("Beschaffenheitsgarantie") .

With respect to any examples, hints or any typical values stated herein and/or any information regarding the application of the product, Infineon Technologies hereby disclaims any and all warranties and liabilities of any kind, including without limitation warranties of non-infringement of intellectual property rights of any third party.

In addition, any information given in this document is subject to customer's compliance with its obligations stated in this document and any applicable legal requirements, norms and standards concerning customer's products and any use of the product of Infineon Technologies in customer's applications.

The data contained in this document is exclusively intended for technically trained staff. It is the responsibility of customer's technical departments to evaluate the suitability of the product for the intended application and the completeness of the product information given in this document with respect to such application.

For further information on the product, technology, delivery terms and conditions and prices please contact your nearest Infineon Technologies office (**[www.infineon.com](http://www.infineon.com/)**).

#### **WARNINGS**

Due to technical requirements products may contain dangerous substances. For information on the types in question please contact your nearest Infineon Technologies office.

Except as otherwise explicitly approved by Infineor<br>Technologies in a written document signed by<br>authorized representatives of Infineor Technologies, Infineon Technologies' products may not be used in any applications where a failure of the product or any consequences of the use thereof can reasonably be expected to result in personal injury.